# <span id="page-0-2"></span>FTP Server Configuration

(WHM >> Home >> Service Configuration >> FTP Server Configuration)

**[Overview](#page-0-0)** [How to configure your ProFTPd server](#page-0-1) [Configure your Pure-FTPd server](#page-1-0) [Additional documentation](#page-2-0)

## <span id="page-0-0"></span>**Overview**

The FTP Server Configuration interface allows you to customize your chosen FTP server's behavior.

### **Note:**

This interface is only available when you enable FTP services on your server. For more information, read our [Service Manager](https://documentation.cpanel.net/display/76Docs/Service+Manager) docume ntation.

# <span id="page-0-1"></span>**How to configure your ProFTPd server**

To configure your ProFTPd server, perform the following steps:

1. From the TLS Encryption Support menu, select a setting for TLS encryption of FTP connections:

### **Note:**

As of cPanel & WHM version 68, we only support Transport Layer Security (TLS) protocol [version 1.2.](https://tools.ietf.org/html/rfc5246) However, you can use [T](https://tools.ietf.org/html/rfc4346) [LSv1.1](https://tools.ietf.org/html/rfc4346) or [TLSv1.2](https://tools.ietf.org/html/rfc5246) to manage your Pure-FTPd server.

- Optional FTP users choose whether to use TLS encryption. This setting offers the best compatibility.
- Required (Command) Requires TLS encryption on all commands that users issue to the FTP server. This setting hides passwords and usernames.
- Required (Command/Data) Requires TLS encryption on commands that users issue to the FTP server and on data that comes through the FTP server. This setting protects all traffic from eavesdroppers.
- 2. Enter the list, in standard format, of the TLS ciphers that you wish your FTP server to use in the TLS Cipher Suite text box.
	- HIGH:MEDIUM:+TLSv1:!SSLv2:+SSLv3 is the default setting.
	- Typically, you should only adjust this setting for [PCI Compliance.](https://documentation.cpanel.net/display/CKB/PCI+Compliance+and+Software+Versions)
	- For more information about TLS ciphers, read OpenSSL's [Cipher documentation.](http://www.openssl.org/docs/apps/ciphers.html)
- 3. From the Allow Anonymous Logins menu, select whether users can log in to your FTP server anonymously.

### **Warning:**

We do **not** recommend that you enable anonymous FTP, because it seriously compromises the security of your server.

- 4. In the Maximum Idle Time (seconds) text box, enter the number of seconds that an FTP connection may remain idle before the server disconnects it.
- 5. In the Maximum Number of FTP Processes text box, enter the maximum number of active processes the FTP server may create. Because each connection creates a process, this setting limits the total number of FTP connections.

### **Note:**

To disable limits on the number of FTP processes, enter none.

### 6. Click Save.

#### **Notes:**

- For more information about ProFTPd, visit the [ProFTPd website](http://www.proftpd.org/docs/).
- To access ProFTPd's debug mode, run the following commands:

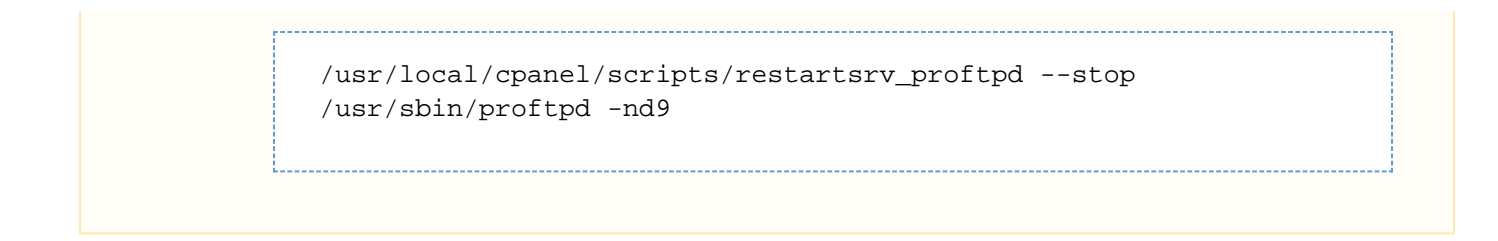

# <span id="page-1-0"></span>**Configure your Pure-FTPd server**

### **Notes:**

- The system stores your configuration in the /etc/pure-ftpd.conf file.
- 1. Create the /var/cpanel/conf/pureftpd/local file with the touch command, if one does not exist. By default, Pure-FTPd only returns the first 10,000 files in a directory. To increase this number, perform the following steps:
	- 2. In a text editor, open the local file and add the following line, where 15000 representss the value that you wish to increase to:

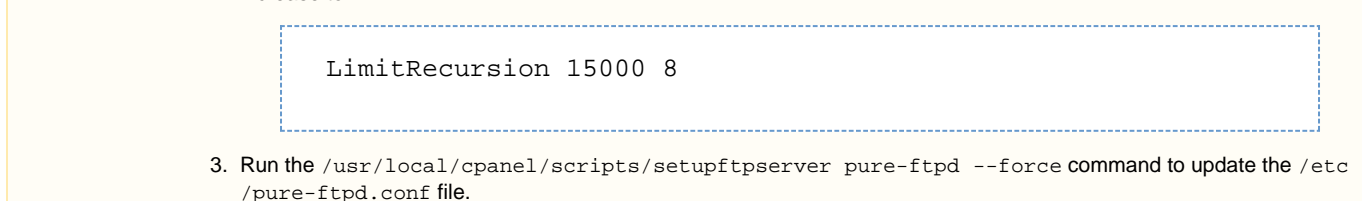

To configure your Pure-FTPd server, perform the following steps:

- 1. From the TLS Encryption Support menu, select a setting for TLS encryption of FTP connections:
	- Disabled Disables TLS encryption.
	- Optional FTP users choose whether to use TLS encryption. This setting offers the best compatibility.
	- Required (Command) Requires TLS encryption on all commands users issue to the FTP server. This setting hides passwords and usernames.
	- Required (Command/Data) Requires TLS encryption on commands users issue to the FTP server and on data that comes through the FTP server. This setting protects all traffic from eavesdroppers.
- 2. Enter the list, in standard format, of the TLS ciphers you wish your FTP server to use in the TLS Cipher Suite text box.
	- HIGH:MEDIUM:+TLSv1:!SSLv2:+SSLv3 is the default setting.
	- Typically, you should only adjust this setting for PCI compliance.
	- For more information about TLS ciphers, read OpenSSL's [Cipher documentation.](http://www.openssl.org/docs/apps/ciphers.html)
- 3. From the Allow Anonymous Logins menu, select whether users can log in to your FTP server anonymously.

### **Warning:**

We do **not** recommend that you enable anonymous FTP, because it seriously compromises the security of your server.

4. From the Allow Anonymous Uploads menu, select whether anonymous users can upload files to your FTP servers.

### **Warning:**

We do **not** recommend that you enable anonymous FTP, because it seriously compromises the security of your server.

5. Enter the maximum load for anonymous downloads in the Maximum Load for Anonymous Downloads text box. If the system's load average exceeds this setting, your FTP server will prevent downloads by anonymous users.

### **Warning:**

We do **not** recommend that you enable anonymous FTP, because it seriously compromises the security of your server.

- 6. In the Maximum Idle Time (seconds) text box, enter the number of seconds an FTP connection may remain idle before the server disconnects it.
- 7. Enter the maximum number of FTP connections in the Maximum Connections text box.

### **Note:**

Your FTP server applies this limit server-wide and **not** on a per-user basis.

- 8. In the Maximum Connections Per IP Address text box, enter the maximum number of FTP connections to allow from a single IP address.
- 9. From the Allow Logins with Root Password menu, select whether to allow the root password to access all FTP accounts.
- 10. From the Broken Clients Compatibility menu, select whether your FTP server will ignore some protocol standards in order to improve compatibility with buggy FTP clients and firewalls.

### **Note:**

If you select Yes, your FTP server will perform the following actions:

- Create symbolic links (symlinks) as actual files and directories. For more information about symlinks, visit Wikipedia's [Symbolic link](http://en.wikipedia.org/wiki/Symbolic_link) entry.
- Prompt for a dummy password for an anonymous user.
- Disable Extended Passive Mode.

#### 11. Click Save.

For more information about Pure-FTPd, visit the [Pure-FTPd website.](http://www.pureftpd.org/project/pure-ftpd/doc)

## <span id="page-2-0"></span>**Additional documentation**

[Suggested documentation](#page-2-4)[For cPanel users](#page-2-3)[For WHM users](#page-2-2)[For developers](#page-2-1)

- <span id="page-2-4"></span>• [FTP Server Configuration](#page-0-2)
- [The setupftpserver script](https://documentation.cpanel.net/display/76Docs/The+setupftpserver+script)
- [FTP Server Selection](https://documentation.cpanel.net/display/76Docs/FTP+Server+Selection)
- [Raw FTP Log Download](https://documentation.cpanel.net/display/76Docs/Raw+FTP+Log+Download)
- [How to Deny FTP Access](https://documentation.cpanel.net/display/76Docs/How+to+Deny+FTP+Access)
- <span id="page-2-3"></span>• [FTP Connections](https://documentation.cpanel.net/display/76Docs/FTP+Connections)
- [Anonymous FTP](https://documentation.cpanel.net/display/76Docs/Anonymous+FTP)
- [FTP Accounts](https://documentation.cpanel.net/display/76Docs/FTP+Accounts)
- [Webalizer FTP](https://documentation.cpanel.net/display/76Docs/Webalizer+FTP)
- <span id="page-2-2"></span>• [How to Enable FTP Passive Mode](https://documentation.cpanel.net/display/CKB/How+to+Enable+FTP+Passive+Mode)
- [FTP Server Configuration](#page-0-2)
- [LiteSpeed Web Server](https://documentation.cpanel.net/display/CKB/LiteSpeed+Web+Server)
- [The setupftpserver script](https://documentation.cpanel.net/display/76Docs/The+setupftpserver+script)
- **[FTP Server Selection](https://documentation.cpanel.net/display/76Docs/FTP+Server+Selection)**
- <span id="page-2-1"></span>[cPanel API 2 Modules - FTP](https://documentation.cpanel.net/display/DD/cPanel+API+2+Modules+-+FTP)
- [UAPI Modules Ftp](https://documentation.cpanel.net/display/DD/UAPI+Modules+-+Ftp)
- [cPanel API 1 Functions Ftp::delftp](https://documentation.cpanel.net/display/DD/cPanel+API+1+Functions+-+Ftp%3A%3Adelftp)
- [cPanel API 2 Functions Ftp::delftp](https://documentation.cpanel.net/display/DD/cPanel+API+2+Functions+-+Ftp%3A%3Adelftp)
- [cPanel API 2 Functions Ftp::addftp](https://documentation.cpanel.net/display/DD/cPanel+API+2+Functions+-+Ftp%3A%3Aaddftp)